## **Honeywell**

# **WEB-8000 Controller**

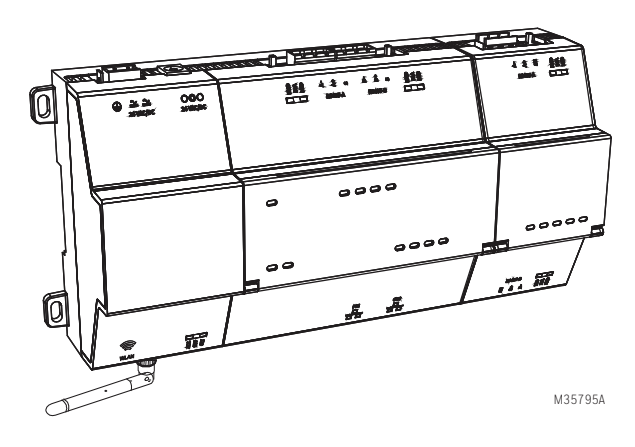

#### **Fig. 1. WEB-8000 controller (with one option module).**

This is a quick-start document for the mounting and wiring of the following products.

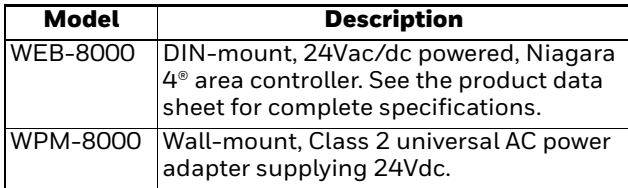

NOTE: WEBs-N4.1 software is required for any WEB-8000 controller. A maximum of four (4) total option modules are supported. Separate limits may exist in the controller's license, which can further limit options.

See the controller's full *Mounting and Wiring Guide* for complete hardware installation details.

### **Included in this package**

Included in this package you should find the following items:

- WEB-8000 controller.
- MicroSD card in plastic case. See ["Preparation," page 1](#page-0-0).
- Coax-mount, dual 2.4/5.8GHz antenna for WiFi, two 3 position RS485 connector plugs, and a grounding wire.
- This WEB-8000 *Controller Quick Start Install Sheet*.

### **QUICK START INSTALLATION GUIDE**

### **Material and tools required**

- One of the following:
	- UL listed, Class 2, 24Vac transformer, rated at minimum of 24Va. A dedicated transformer is required (cannot power additional equipment), *or*
	- 24Vdc power supply, capable of supplying at least 1A (24W), *or*
	- WPM-8000 wall-mount AC power adapter with barrel connector plug.
- DIN rail, type NS35/7.5 (35mm x 7.5mm) and DIN rail end-clips (stop clips), recommended for any installation that includes option modules.
- Suitable tools and fasteners for mounting the unit and any accessories.

## <span id="page-0-0"></span>**Preparation**

Before mounting a new controller, you must insert the included microSD flash memory card. Note the card has the unique Niagara identity (host ID) for the unit, set at the factory.

## **CAUTION**

**Disconnect all power to the controller before removing or inserting the microSD card.** Otherwise, equipment damage is likely to occur.

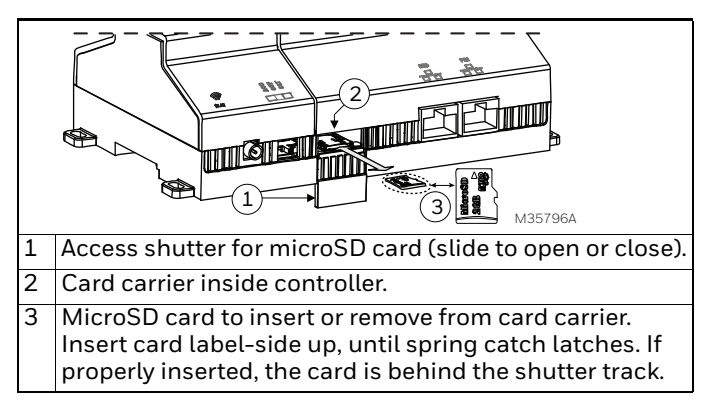

#### **Fig. 2. MicroSD card location in controller.**

NOTE: Data on the microSD card is encrypted by a special "system password" stored in the controller base. If swapping in a card from a previously configured unit, you must re-enter this same password, using a serial connection to the unit's Debug port.

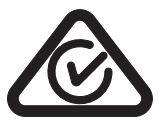

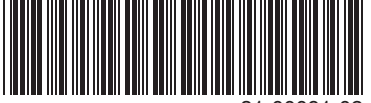

31-00091-02

### **Precautions**

The following are warnings relating to the installation and start-up of the controller.

## **WARNING**

To reduce the risk of fire or electrical shock, install in a controlled environment relatively free of contaminants.

To comply with FCC and Industry Canada RF exposure limits for general population/ uncontrolled exposure, the antenna(s) used for this transmitter must be installed to provide a separation distance of at least 20 cm from all persons and must not be co-located or operating in conjunction with any other antenna or transmitter.

## **CAUTION**

**Remove all power to controller before attaching (plug in) or detaching (unplug) any option module, to prevent possible equipment damage.** Removal of the controller's cover is not required. No configurable or user-serviceable items (such as jumpers or a battery) require cover removal.

## **WARNING**

**Disconnect power before installation or servicing to prevent electrical shock or equipment damage.** To reduce the risk of fire or electrical shock, install in a controlled environment relatively free of contaminants.

## **MOUNTING**

Mount the controller in a location that allows clearance for wiring, servicing, and module removal.

### **Environmental requirements**

NOTE: This product is for indoor use only, altitude to 2,000m (6,562 ft.).

Ambient conditions must be within the range of:

- Operating Temperature: -20°C to 60°C (-4°F to 140°F). Storage Temperature: -40°C to 85°C (-40°F to 185°F).
- Relative humidity: 5% to 95% non-condensing. Pollution Degree 3
- Supply (mains) voltage requirements are as follows: Allowable voltage fluctuation to ±10%.
- NOTE: Horizontal mounting is strongly recommended, to achieve maximum heat dissipation and meet the operating temperature upper limit. Any other mounting orientation reduces this upper limit.

#### **Mounting on DIN rail**

**1.** Pull the controller's locking clip down.

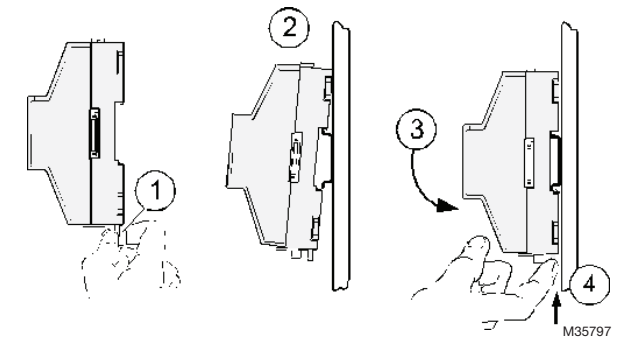

- **2.** Tilt the controller to hook over the DIN rail.<br>**3.** Push down and in on the unit, fastening to
- **3.** Push down and in on the unit, fastening to the rail.
- **4.** Push the locking clip up to secure.<br>**5.** Mount any option module onto the
- **5.** Mount any option module onto the DIN rail in the same way.

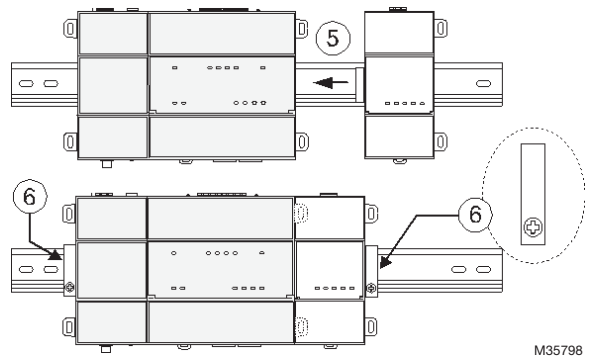

Slide the module firmly into the controller's connector to seat. Repeat for other modules as needed (4 maximum).

**6.** Secure both ends of the final assembly with DIN rail end-clips provided by the DIN rail vendor.

## **WIRING**

### **Earth ground and power**

Earth grounding provides protection from electrostatic discharge or other forms of EMI.

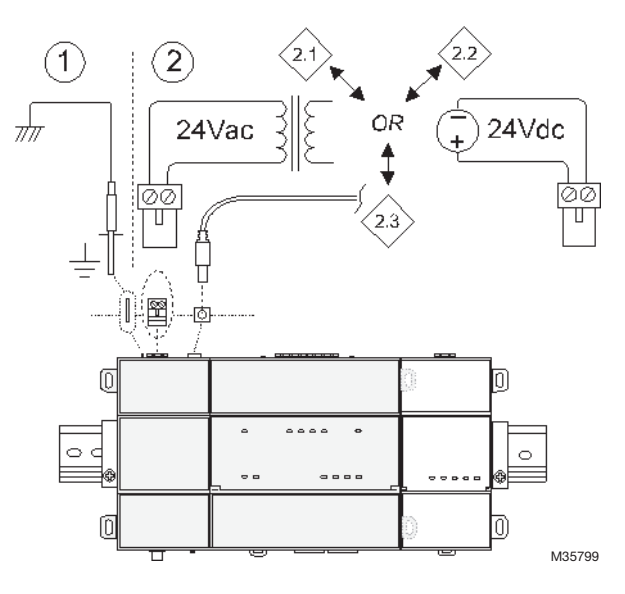

#### **Fig. 3. Earth ground and power options.**

<span id="page-1-0"></span>NOTES: Depending on power source used (see [Fig. 3\)](#page-1-0):

- 2.1 (AC): Dedicated 24V transformer required. with neither side of the transformer secondary tied to ground.
	- 2.2 (DC): Polarity is unimportant (uses onboard diode bridge), with neither leg tied to ground.
	- **2.3** (Wall-mount AC adapter, WPM-8000) *instead of* wiring 24V to 2-position connector.

#### **Wiring earth ground and power**

## **WARNING**

**Before making power terminations, de-energize the 24V power source.**

Do not restore power until completing all other mounting and wiring. See ["Power up and initial](#page-3-0)  [checkout" on page 4](#page-3-0).

**Prerequisite:** A nearby earth grounding point.

- **1.** Install the included earth ground wire to the controller's earth ground spade lug, and terminate the other end to a nearby earth ground.
- **2.** Unplug the controller's 2-position power connector plug and terminate the 24V supply source (AC or DC) to the connector. Leave connector unplugged for now.

### **Communications wiring**

Ports for field communications are shown below.

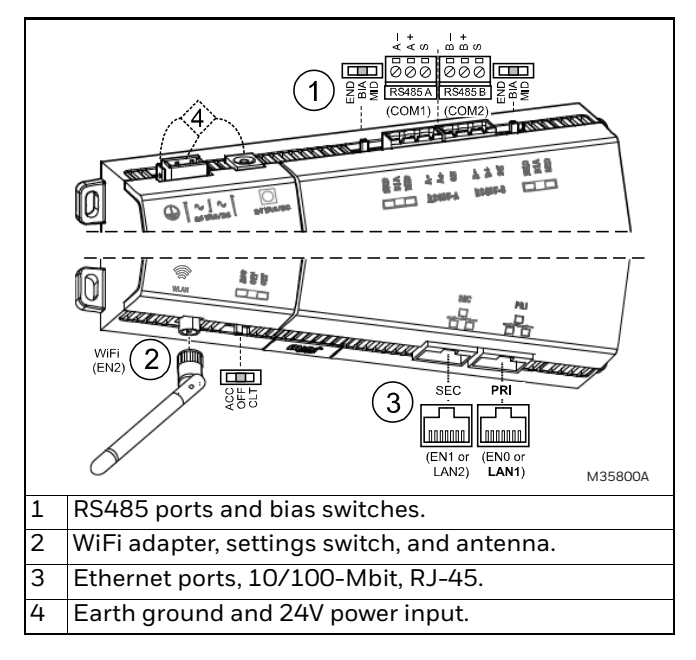

**Fig. 4. Communications ports on controller.**

#### **WiFi**

An integral WiFi adapter provides wireless connectivity using the IEEE 802.11a/b/g/n standard, and provides an RP-SMA coax antenna connector.

The WiFi configuration switch sets operation as follows:

- OFF (Default, middle) WiFi adapter is disabled.
- ACC Controller provides operation as a WiFi access point for up to 20 clients.
- CLT Controller operates as a client to an existing 802.11a/b/g/n router or access point.

Refer to the document *JACE-8000 WiFi Guide* for details on WiFi configuration and factory-default IP settings.

#### **RS485 wiring**

On the controller's top side, two RS485 ports operate as COM1 and COM2. Each port is capable of up to 115,200 baud, and uses a 3-position, screw terminal connector.

Use shielded, twisted-pair, 18-22 AWG cabling to wire in a continuous multidrop fashion to other RS485 devices: "minus to minus", "plus to plus," and "shield to shield."

Connect the shield wire to earth ground at one end only. The following figure shows example wiring.

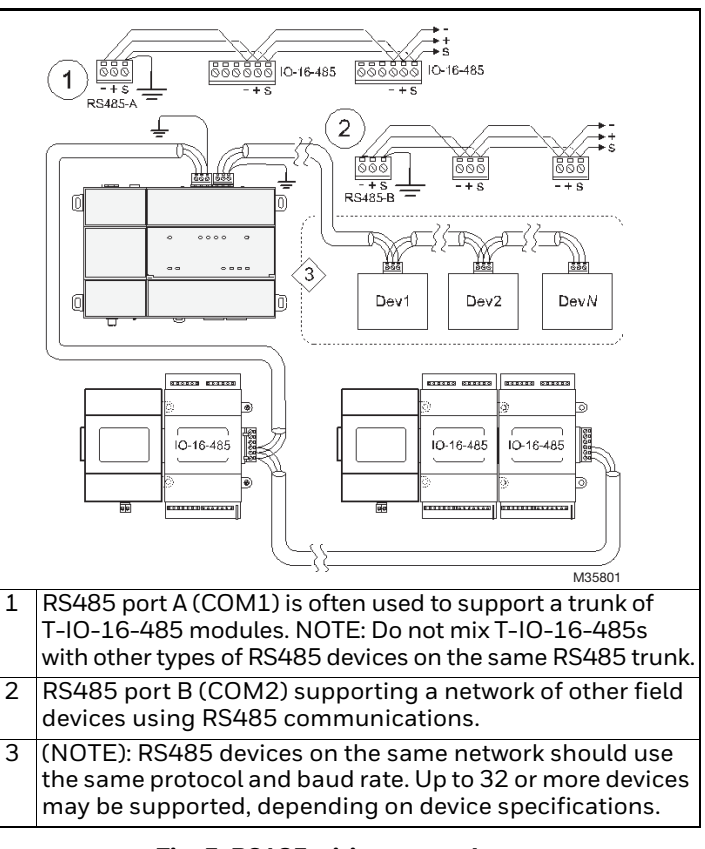

#### **Fig. 5. RS485 wiring example.**

#### **RS485 BIAS SWITCHES**

Each RS485 port has an adjacent 3-position biasing switch, with these settings:

- **BIA** (Default, middle) Controller provides RS485 biasing, but without a termination resistor.
- **END** Both RS485 biasing and a termination resistor are provided by the controller.
- **MID** No RS485 biasing or termination resistor is provided by the controller.

Often, adding RS-485 biasing can improve communications by eliminating indeterminate idle states. See the full *Mounting and Wiring Guide* for more details on RS485 biasing. Each RS485 port has two LEDs. See ["Status LEDs," page 4](#page-3-1).

#### **Ethernet wiring**

Two RJ-45 10/100-Mbit Ethernet connectors are labeled PRI (LAN1) for *primary*, and SEC (LAN2) for secondary. Use a standard Ethernet patch cable to an Ethernet switch.

The factory-default IP address for PRI is 192.168.1.140. The default subnet mask is 255.255.255.0. By default, the SEC (LAN2) port is disabled.

Refer to the *WEB-8000 Install and Startup Guide* for details on the software configuration of the Ethernet ports.

### <span id="page-3-0"></span>**Power up and initial checkout**

- **1.** Apply power. To do this, do *one* of the following:
	- Insert the 2-position 24V power connector plug, *or*
	- Insert the barrel plug of the wall-mount AC adapter (WPM-8000).
- **2.** Check the STAT (Status) and BEAT (Heartbeat) LEDs. When power is applied, the green "STAT" LED will light. This indicates the system is OK, with power applied. During bootup, the "BEAT" LED may blink at 1 Hz with a 90%/10% on/off duty cycle. When bootup completes, the platform daemon is started, and the normal 1 Hz flash at 50%/50% on/off duty cycle of the "BEAT" LED returns.

## <span id="page-3-1"></span>**STATUS LEDS**

The controller provides a number of status LEDs, with all but one visible with the front access door closed. See [Fig. 6](#page-3-2).

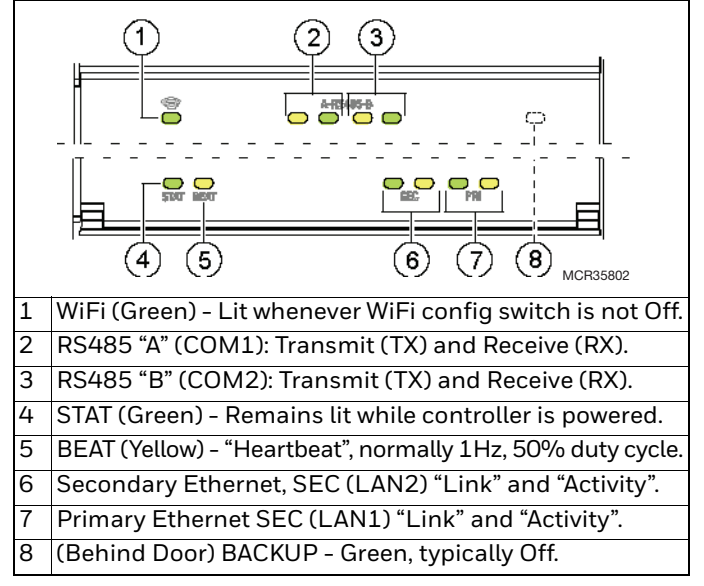

#### **Fig. 6. LEDs and brief descriptions.**

<span id="page-3-2"></span>If the "BEAT" LED stays on constantly, does not light, or blinks very fast, contact System Engineering for technical support.

# **CAUTION**

**The 1Hz, 90%/10% on/off "BEAT" flash at bootup also occurs during other critical operations, such as a firmware upgrade to the controller and/or any attached modules.**

To be safe, do not remove power from the controller while its "BEAT" LED flashes with a 90%/10% on/ off duty cycle. Wait for the normal (50%/50%) flash to return before removing power.

For details on the controller's various LEDs and pushbutton switches, see the full *Mounting and Wiring Guide*.

### **USB ports and pushbutton switches**

Behind the controller's front access door are two USB ports, two pushbutton switches, and an associated LED.

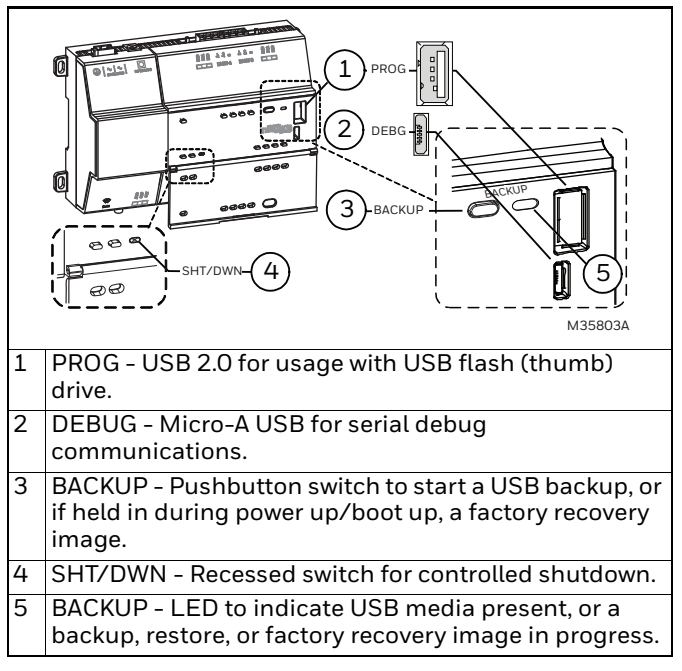

#### **Fig. 7. USB ports and switches behind access door.**

The DEBUG port is a standard Micro-A type USB port for serial debug communications to the controller. Use a serial terminal program (for example: PuTTY) to access the controller's "system shell" menu. This provides access to a few basic platform settings.

Default DEBUG port settings are: 115200, 8, N, 1 (baud rate, data bits, parity, stop bits). For details on using a serial connection to the DEBUG port, see the JACE-8000 Install and Startup Guide and JACE-8000 Mounting and Wiring Guide.

NOTE: Login requires admin-level platform credentials.

## **MORE INFORMATION**

Additional controller hardware details are in the JACE-8000 Mounting and Wiring Guide, including option module capacity considerations, RS485 biasing details, and status LED details.

By using this Honeywell literature, you agree that Honeywell will have no liability for any damages arising out of your use or modification to, the literature. You will defend and indemnify Honeywell, its affiliates and subsidiaries, from and against any liability, cost, or damages, including attorneys' fees, arising out of, or resulting from, any modification to the literature by you.

#### **Automation and Control Solutions**

Honeywell International Inc.

1985 Douglas Drive North Golden Valley, MN 55422 customer.honeywell.com

® U.S. Registered Trademark © 2016 Honeywell International Inc. 31-00091—02 M.S. Rev. 02-16 Printed in United States

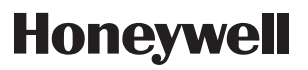